# **Model: HT903TA(HT903TA-DP, SH93TA-S/C/W)**

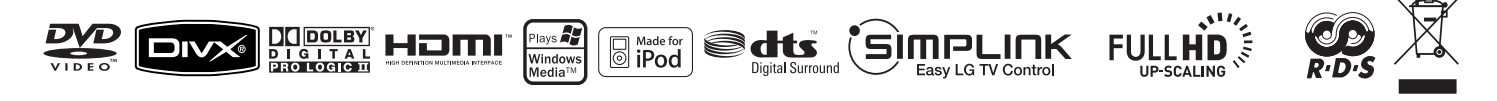

⊕

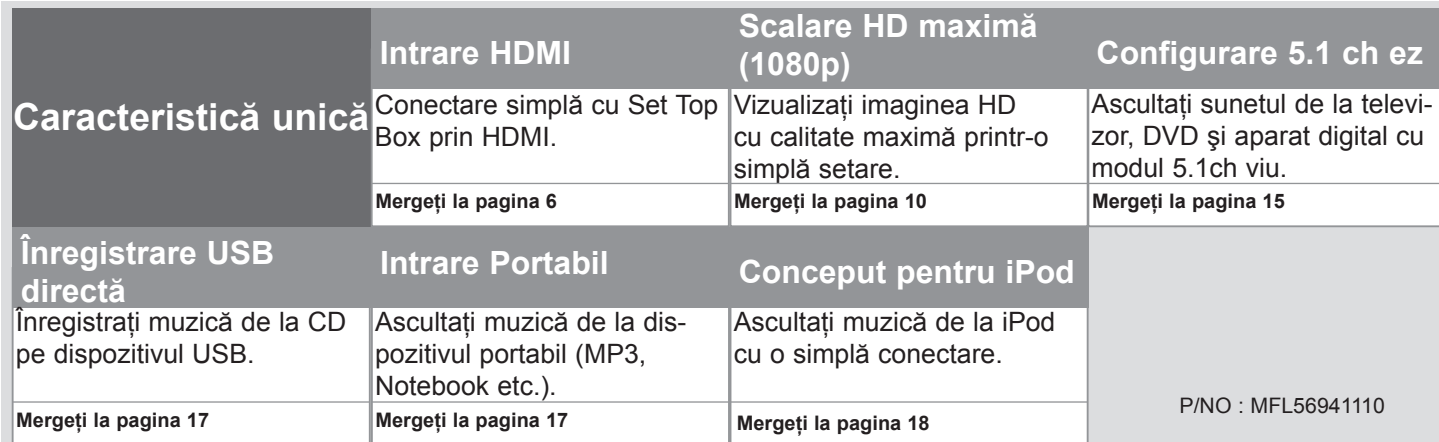

⊕

 $\bigoplus$ 

## **Precauţii pentru siguranţă**

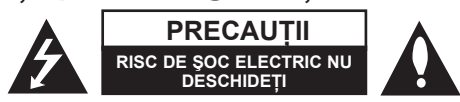

**PRECAUŢII:** PENTRU A REDUCE RISCUL DE ŞOC ELECTRIC, NU SCOATEŢI CAPACUL (SAU PARTEA DIN SPATE). ÎN INTERIOR NU SE AFLĂ PIESE CARE POT FI DEPANATE DE UTILIZATOR. PENTRU DEPANARE ADRESATI-VĂ PERSONALULUI UNUI SERVICE AUTORIZAT.

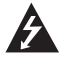

⊕

Acest fulger cu simbolul săgeţii încadrat într-un triunghi echilateral este destinat să alerteze utilizatorul cu privire la prezenta unei tensiuni periculoase neizolate în incinta produsului, care ar putea avea o valoare suficientă pentru a constitui un risc de electrocutare.

Semnul de exclamare încadrat într-un triunghi echilateral este destinat să alerteze utilizatorul cu privire la prezenta unor instructiuni importante de operare şi întreţinere (service) în documentaţia care însoţeşte produsul.

**ATENŢIE:** PENTRU A REDUCE RISCUL DE INCENDIU SAU ELECTROCUTARE, NU EXPUNEŢI ACEST PRODUS INTEMPERIILOR SAU UMEZELII.

**ATENȚIE:** Nu instalați acest echipament într-un spațiu restrâns, cum ar fi o bibliotecă sau un element similar

**PRECAUTII:** Nu obstructionati orificiile de ventilare. A se instala în conformitate cu instructiunile producătorului. Fantele și orificiile din carcasă au rolul de a asigura ventilarea și o functionare optimă a produsului, precum și de a proteia produsul de supraîncălzire. Orificiile nu trebuie obstrucţionate prin aşezarea produsului pe un pat, o canapea, o carpetă sau pe o altă suprafaţă similară. Acest produs nu trebuie amplasat într-un obiect de mobilier, cum ar fi o bibliotecă sau un raft, decât dacă există o ventilatie corespunzătoare sau dacă se respectă instructiunile producătorului.

**PRECAUTII:** Acest produs foloseste un sistem laser.

Pentru a asigura o utilizare corectă a acestui produs, cititi cu atentie acest manual de utilizare și păstrați-l pentru consultări ulterioare. Dacă aparatul necesită lucrări de întretinere,

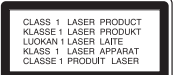

contactati un service autorizat. Folosirea comenzilor, reglajelor

sau îndeplinirea altor proceduri decât cele specificate aici pot provoca expuneri periculoase la radiatii. Pentru a preveni expunerea directă la razele laser, nu încercati să deschideţi incinta. La deschidere sunt radiaţii laser vizibile. NU PRIVIŢI DIRECT ÎNSPRE RAZE.

**PRECAUŢII:** Aparatul nu trebuie să vină în contact cu apa (picături sau vărsată), iar pe el nu trebuie aşezate obiecte pline cu lichide, cum ar fi vaze de flori.

#### **PRECAUŢII cu privire la cablul de alimentare**

**Pentru majoritatea aparatelor, se recomandă să fie amplasate pe un circuit dedicat;**

Aceasta înseamnă ca un circuit electric să alimenteze doar acest aparat, fără alte prize sau circuite secundare. Consultaţi pagina de specificaţii din acest manual de utilizare pentru mai multă siguranță.

Nu supraîncărcaţi prizele. Prizele cu suprasarcină, prizele şi cablurile slăbite sau deteriorate, cablurile de alimentare roase sau deteriorate, ori cu izolația ruptă, sunt periculoase. Oricare dintre aceste situaţii poate provoca electrocutare sau incendiu. Examinati periodic cablul aparatului, iar dacă pare a fi deteriorat scoateti-l din priză, nu mai utilizaţi aparatul şi înlocuiţi cablul cu unul identic, printr-un service autorizat.

Protejati cablul de alimentare împotriva abuzurilor de ordin fizic sau mecanic, cum ar fi răsucirea, formarea de noduri, prinderea la o uşă sau călcarea sa. Acordaţi o atentie specială stecărelor, prizelor și punctului în care cablul iese din aparat.

Pentru a întrerupe alimentarea cu curent, scoateţi ştecărul din priză. Când instalaţi produsul, asiguraţi-vă că ştecărul este uşor accesibil.

#### **Evacuarea aparatului vechi**

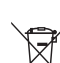

⊕

- 1. Dacă un produs poartă acest simbol cu o pubelă tăiată, aceasta înseamnă că produsul respectiv se supune Directivei europene 2002/96/EC.
- 2. Toate aparatele electrice si electronice vor fi evacuate separat de deseurile menajere, prin serviciile speciale de colectare desemnate de autorităţile guvernamentale sau locale.
- 3. Evacuarea corectă a vechiului aparat va ajuta la preîntâmpinarea unor posibile consecinte negative pentru mediu și pentru sănătatea omului.
- 4. Pentru mai multe informatii detaliate cu privire la evacuarea vechiului aparat, contactaţi biroul municipal, serviciile de evacuare a deşeurilor sau magazinul de unde aţi cumpărat produsul.

**Acest produs este fabricat în conformitate cu Directiva EMC 2004/108/ EC şi Directiva pentru joasă tensiune 2006/95/EC..**

#### **Reprezentant european:**

LG Electronics Service Europe B.V. Veluwezoom 15, 1327 AE Almere, The Netherlands (Tel : +31-036-547-8940)

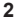

# Bine aţi venit la noul dvs. DVD Receiver!

#### **Cuprins**

 $\bigoplus$ 

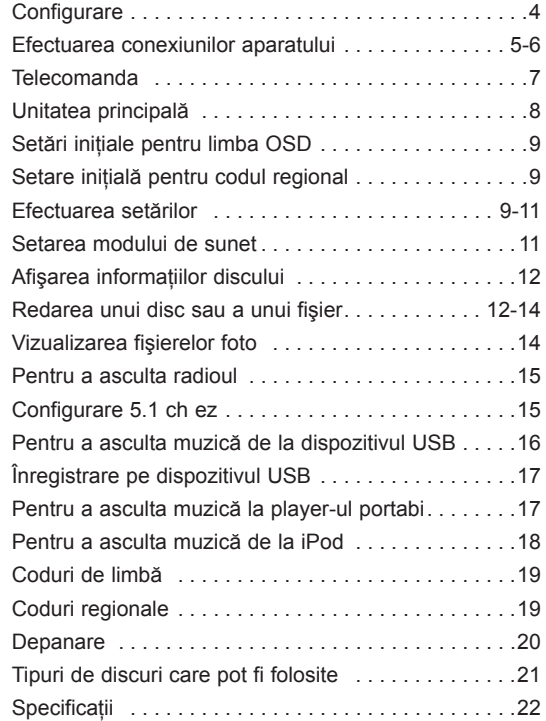

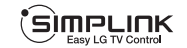

⊕

#### **Ce este SIMPLINK?**

Unele funcții ale acestui aparat sunt controlate cu telecomanda televizorului, dacă acest aparat şi televizorul LG cu SIMPLINK sunt conectate printr-o conexiune HDMI.

- Funcţiile care pot fi controlate cu telecomanda televizorului LG: Play (redare), Pause (pauză), Scan (scanare), Skip (salt), Stop, oprire etc.
- Consultati manualul de utilizare al televizorului pentru detalii cu privire la functia SIMPLINK.
- Televizorul LG cu funcție SIMPLINK are afișat logo-ul de mai sus.
- Folosiţi un cablu de o versiune superioară faţă de cablul HDMI de 1,2 A

⊕

## **Configurare**

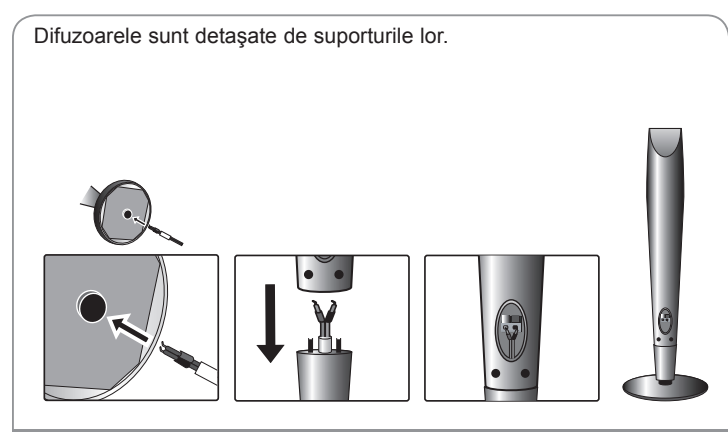

#### **Montarea difuzoarelor**

 $\bigoplus$ 

- **1 Trageţi cablul difuzorului prin orificiul de la difuzor.**
- **2 Ataşaţi difuzoarele la suporturile difuzoarelor, rotind şurubul.**

## **Ataşarea difuzoarelor la DVD receiver**

#### $\blacksquare$  Dvs. ati primit sase cabluri de difuzor.

Fiecare are o bandă cu un cod de culoare în apropierea fiecărui capăt și conectează unul dintre cele şase difuzoare la DVD receiver.

#### **Conectaţi cablurile la DVD receiver.**

Fixaţi banda colorată a fiecărui cablu la borna de conectare de aceeaşi culoare de la partea din spate a DVD receiver-ului. Pentru conectarea cablului la DVD receiver, apăsați fiecare plăcuță din plastic pentru a deschide borna de conectare. Introduceţi cablul şi eliberaţi plăcuţa.

Conectaţi capătul roşu al fiecărui cablu la borna marcată cu + (plus), iar pe cel negru la borna marcată cu - (minus).

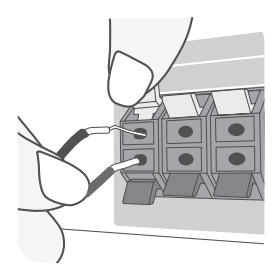

#### **Conectaţi cablurile la difuzoare.**

Conectati celălalt capăt al fiecărui cablu la difuzorul corect, conform codificării culorilor:

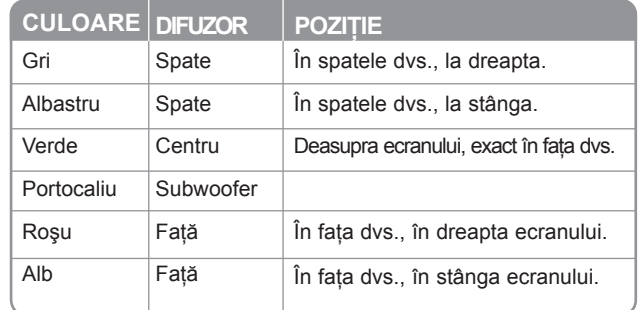

Pentru conectarea cablului la difuzoare, apăsați fiecare plăcuță din plastic � pentru a deschide borna de conectare aflată la baza fiecărui difuzor. Introduceţi cablul și eliberați plăcuța.

#### **Aveţi grijă la următoarele**

Asiguraţi-vă că copiii nu pun mâna sau un obiect în canalul difuzorului\*. Canalul difuzorului\*: Un spaţiu pentru sunet plin al başilor la o boxă (carcasă).

Nu fixaţi cablurile difuzoarelor în orificiile difuzoarelor

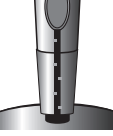

## **Efectuarea conexiunilor aparatului**

**Conectati mufele aparatului și ale televizorului (DVD player, aparat digital etc.) cu ajutorul cablurilor.** 

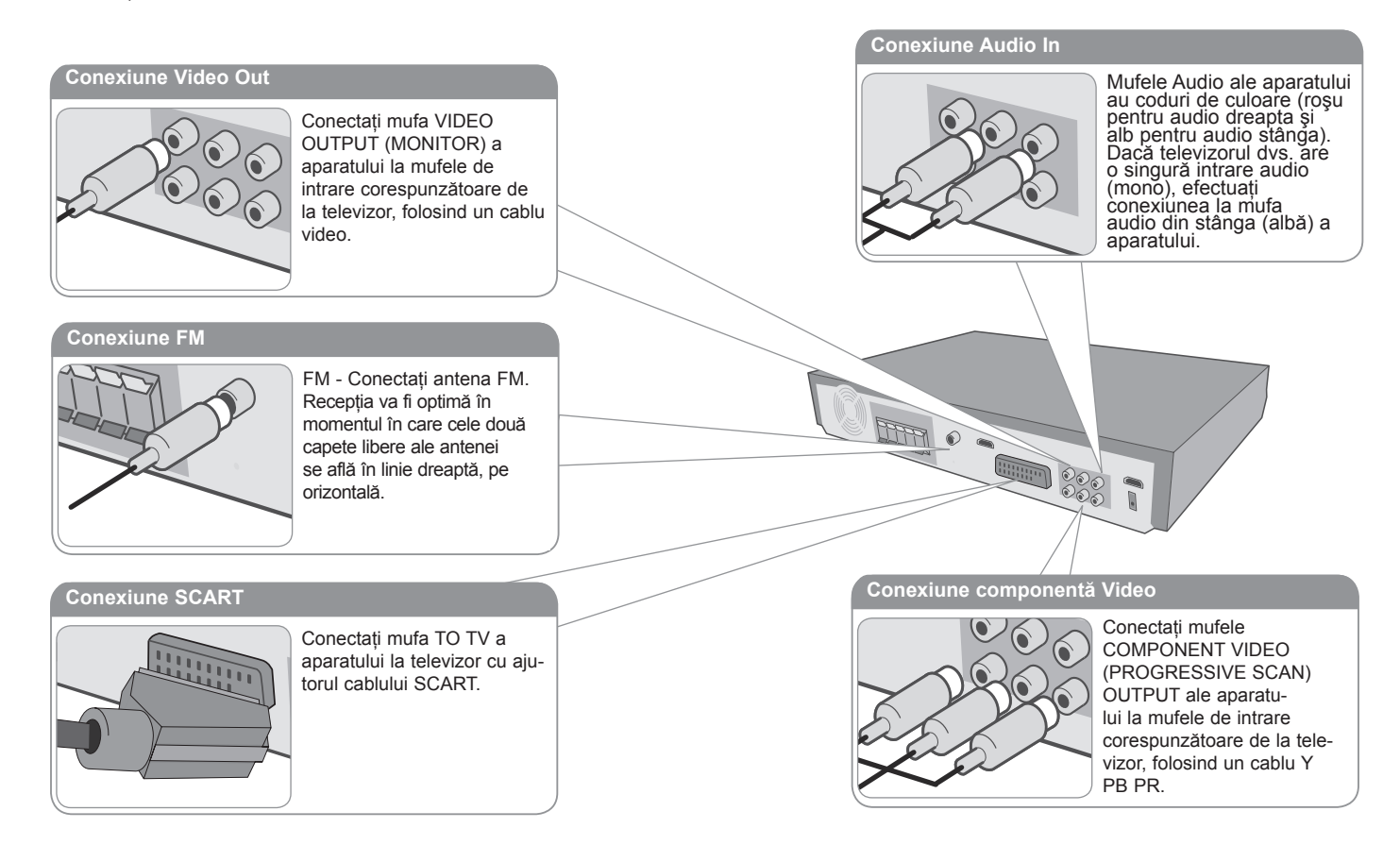

⊕

**Conectaţi cablul de alimentare la priză.**

 $\bigoplus$ 

5

⊕

## **Efectuarea conexiunilor aparatului**

#### **Conexiune HDMI In**

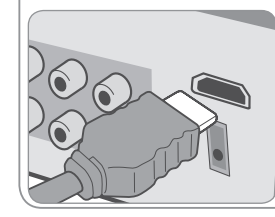

Conectati mufa HDMI INPUT a aparatului la mufa de ieşire HDMI de la Set-Top Box (sau aparat digital etc.) cu ajutorul unui cablu HDMI.

Setati sursa externă pe HDMI IN apăsând INPUT. În modul HDMI IN nu puteti schimba rezolutia.

#### **Conexiune HDMI Out**

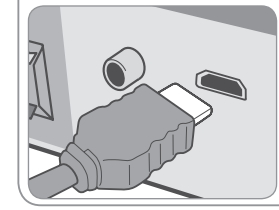

Conectati mufa HDMI OUTPUT a aparatului la mufa de intrare HDMI de la un televizor compatibil HDMI, cu ajutorul unui cablu HDMI.

#### **Conexiune Digital Audio In**

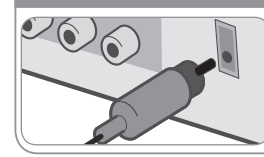

Conectati mufa OPTICAL IN a aparatului la mufa de ieşire optică a televizorului (sau a aparatului digital etc.).

1 0 000

TOP

## **Efectuarea conexiunilor aparatului – mai multe lucruri pe care le puteţi face**

#### Setarea rezolutiei

Puteti schimba rezolutia pentru iesire componentă video şi HDMI.

Pentru a schimba rezolutia cu ajutorul meniului setup, selectati rezolutia dorită - Auto, 480i(576i), 480p(576p), 720p, 1080i, 1080p.

#### **Rezoluţie disponibilă conform conexiunii**

[HDMI OUT]: Auto, 1080p, 1080i, 720p şi 480p (sau 576p) [COMPONENT VIDEO OUT]: 480p (sau 576p) şi 480i (sau 576i) [VIDEO OUT]: 480i (sau 576i) [SCART]: 576i

#### **Observaţii cu privire la conexiunea HDMI Out**

- Dacă televizorul nu acceptă setarea dvs. de rezoluție, pe ecran va apărea o imagine anormală. Consultati manualul de utilizare al televizorului și apoi setati rezolutia pe care o poate accepta televizorul.
- Utilizati cablul HDMI în limita a 5 metri
- Dacă bara de volum nu apare pe ecranul televizorului când selectati Simplink pe OFF la televizor, reporniti aparatul.

#### **Pentru a obţine sunet de la o sursă externă**

Puteti obtine sunet de la o sursă externă prin aparat. Apăsati INPUT repetat pentru a selecta sursa de intrare dorită. - AUX, AUX OPT, TV-AUDIO, PORTABLE, HDMI IN, USB, OSD IPOD, IPOD

 $\bigoplus$ 

## **Telecomanda**

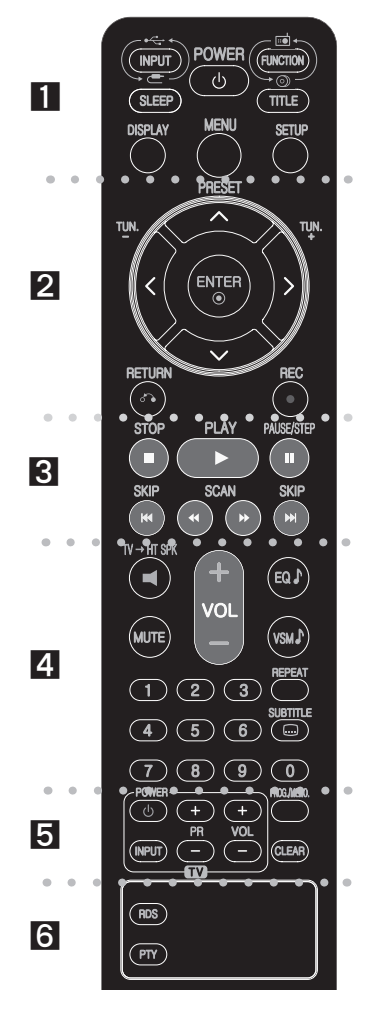

⊕

. . . . . . . . **. .** . . . . . . . .

⊕

**INPUT :** Schimbă sursa de intrare (AUX, AUX OPT, TV-AUDIO, PORTABLE, HDMI IN, USB, OSD IPOD, IPOD) **SLEEP :** Setează sistemul să se închidă automat la o anumită oră. (Graduator: Reduce la jumătate luminozitatea ledului (diodă emitătoare de lumină) de pe panoul frontal când aparatul este pornit.)

**POWER:** Comută aparatul pe deschis (ON) sau pe închis (OFF).

**FUNCTION : Selectează funcția (DVD/CD, FM)** 

**TITLE :** Dacă titlul DVD-ului curent are meniu, meniul titlului va apărea pe ecran. În caz contrar, poate apărea meniul discului.

**DISPLAY:** Accesează afişarea pe ecran.

**MENU :** Accesează meniul unui disc DVD.

**SETUP :** Accesează meniul setup sau iese din el.

. . . . . . . . **2 . . . .** .

**PRESET(/):** Selectează programul radio. **TUN.(-/+):** Pentru acordul postului radio dorit.

**///(stânga/dreapta/sus/jos):** Se utilizează pentru navigare în elementele afişate pe ecran. **ENTER : Confirmă selectia din meniu. RETURN (** $\sim$ **):** Apăsați pentru a reveni la meniu.

**REC** (●) : Înregistrare USB directă

 $\bullet$   $\bullet$   $\bullet$   $\boxtimes$   $\bullet$   $\bullet$ 

**STOP ():** Opreşte redarea sau înregistrarea.

**PLAY ():** Începe redarea. Mono/Stereo (St.)

**PAUSE/STEP ():** Pentru a întrerupe redarea **SKIP(/):** Trece la următorul capitol/track sau la cel anterior.

**SCAN(/) :** Căutare înapoi sau înainte.

. . . . . . . . **. . . . . . . .** .

**TV→HT SPK (Configurare 5.1 ch ez): Apăsați TV→HT** SPK pentru a selecta direct AUX OPT

**MUTE :** Apăsaţi MUTE pentru a opri sunetul. Puteţi opri sunetul de exemplu pentru a răspunde la telefon. **VOLUME (+/-) :** Reglează volumul difuzorului.

**EQ :** Puteţi alege 6 (sau 7) moduri fixe de sunet.

**VSM :** Apăsaţi **VSM** pentru a seta sunetul Dolby Pro Logic II sau VIRTUAL.

**REPEAT:** Repetă un capitol/track/titlu/toate. **SUBTITLE:** În timpul redării, apăsaţi repetat SUBTITLE pentru a selecta limba de subtitrare dorită.

Butoane numerice 0-9: Selectează opțiunile numerotate dintr-un meniu.

. . . . . . . . <u>5</u> . . . . . . . .

**Butoane control TV :** Controlează televizorul. (Numai televizor LG)

**PROG./MEMO. :** Accesează meniul Program sau iese din el. **CLEAR:** Şterge un număr de track din lista programului.

. . . . . . . . **6** . . . . . . . .

**RDS:** Mod afişare radio

**PTY:** Pentru vizualizarea diferitelor informatii RDS.

#### **Puneţi bateriile în telecomandă**

Asiguraţi-vă că semnele + (plus) şi - (minus) de pe baterii se potrivesc cu semnele de pe telecomandă.

#### **Controlarea televizorului**

Puteti controla nivelul sunetului, sursa de intrare şi pornirea/oprirea televizoarelor LG. Ţineţi apăsat POWER (TV) şi apăsaţi repetat butonul PR (+**/**–) până când televizorul se aprinde sau se stinge.

 $\overline{7}$ 

## **Unitatea principală**

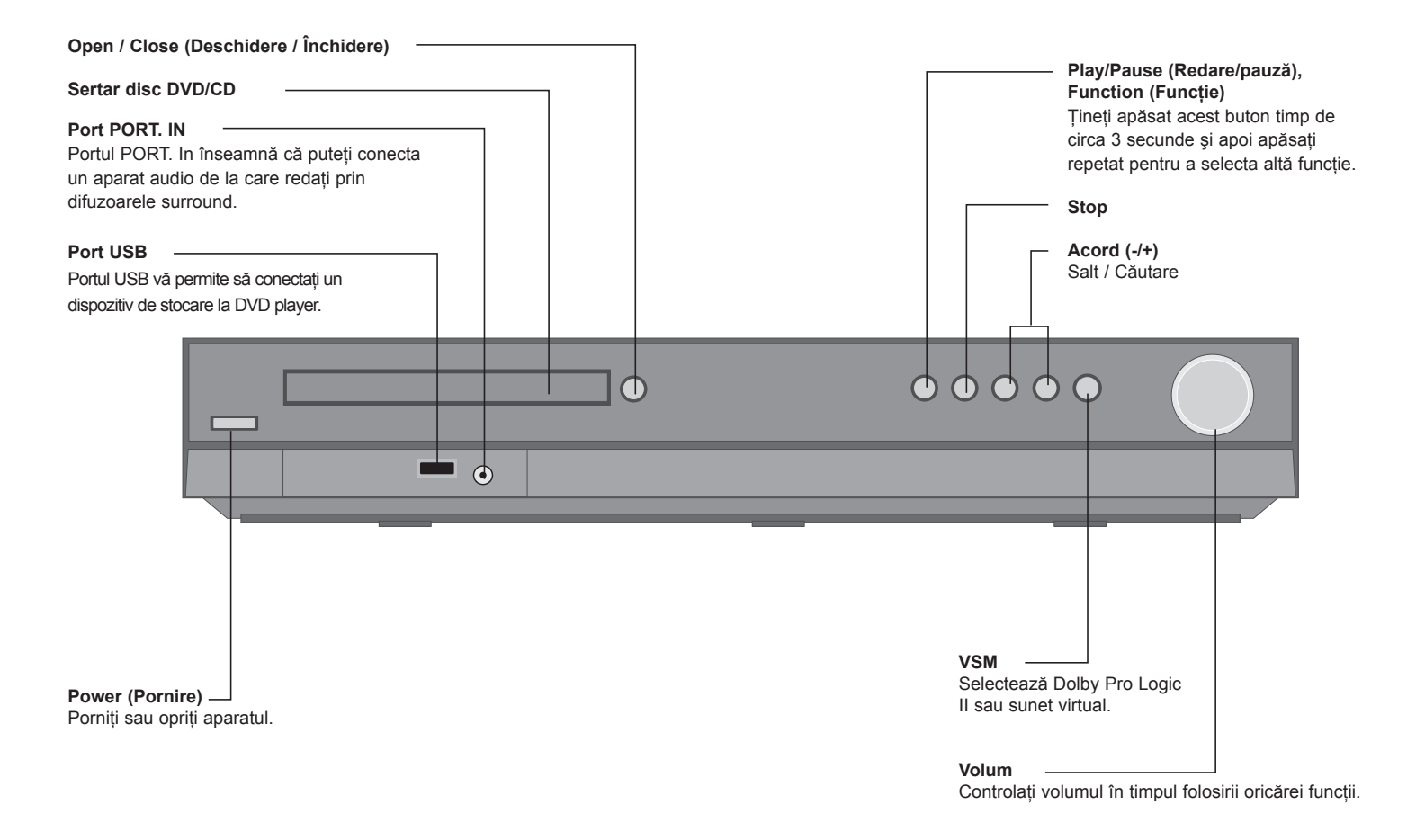

 $\bigoplus$ 

8

 $\bigoplus$ 

## ⊕

## **Setări iniţiale pentru limba OSD**

Înainte de a utiliza prima dată aparatul, trebuie să stabiliti limba initială pentru OSD.

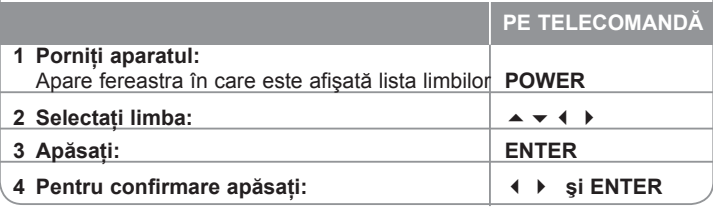

## **Setare iniţială pentru codul regional**

După setările din fabrică, pentru a seta codul regional trebuie să procedaţi ca mai jos.

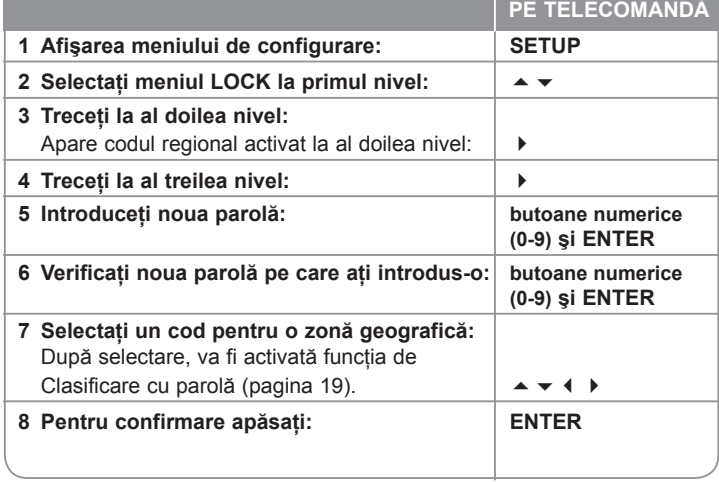

## **Efectuarea setărilor**

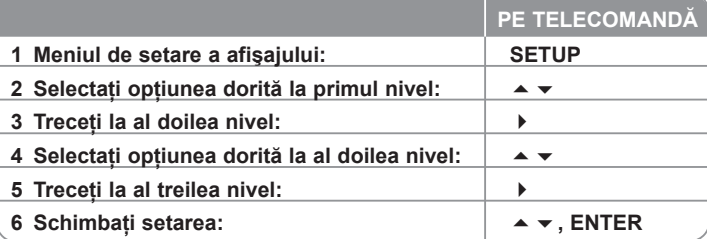

## **Efectuarea setărilor – mai multe lucruri pe care le puteţi face**

#### **Modificarea setărilor de limbă**

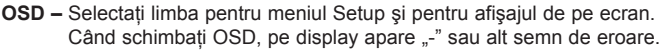

- Reporniti aparatul
- Schimbati functia
- Deconectati și conectati din nou dispozitivul USB.

**Meniu/audio/subtitrare disc – Selectati limba pentru meniu/audio/subtitrare.** [Original]: Se referă la limba inițială în care a fost înregistrat discul.

[Others]: Pentru a selecta o altă limbă, apăsați butoanele numerice și apoi ENTER pentru a introduce numărul corespunzător din 4 cifre conform listei codurilor de limbă de la capitolul de referință (a se vedea pagina 19). Dacă ati făcut o greseală când ati introdus un număr, apăsați CLEAR repetat pentru a sterge cifrele una câte una și apoi corectati. Dacă ati făcut o greșeală înainte de a apăsa ENTER, apăsați CLEAR.

[OFF] (pentru subtitrarea discului): Dezactivează subtitrarea.

 $\bigoplus$ 

#### **Modificaţi setările de afişaj**

Aspect TV – Selectați ce aspect al ecranului veți utiliza, în funcție de forma ecranului televizorului dvs.

[4:3]: Selectați dacă folosiți un televizor standard 4:3.

[16:9]: Selectați dacă folosiți un televizor 16:9 cu ecran lat.

**Mod imagine –** Dacă ați selectat 4:3, va trebui sa definiți modul în care doriți să apară programele şi filmele pe ecran lat pe ecranul televizorului dvs.

[Letterbox]: Imaginea este pe ecran lat, cu benzi negre în porţiunile de sus şi de jos ale ecranului.

[Panscan]: Aceasta umple întregul ecran 4:3, decupând imaginea după necesități.

**Selectare ieşire TV –** Selectaţi o opţiune conform tipului de conexiune TV. [YPbPr]: Când televizorul este conectat cu mufa COMPONENT/ PROGRESSIVE SCAN la aparat.

[RGB]: Când televizorul este conectat cu mufa SCART.

**Rezolutie video -** Folositi ▲ ▼ pentru a selecta rezolutia dorită și apoi apăsați ENTER pentru a confirma selectia

#### **Puteţi seta rezoluţia video pe 1080p pentru a beneficia de calitate maximă a imaginii HD. (Scalare HD maximă)**

Numerele din 480p (sau 576p), 720p, 1080p şi 1080i indică numărul de linii video. Literele "i" și "p" indică intercalat, respectiv scanare progresivă.

[Auto] Dacă mufa HDMI este conectată astfel încât televizorul să afişeze informaţii (EDID), este selectată automat cea mai bună rezoluţie potrivită pentru televizorul conectat (1080p, 1080i, 720p sau 480p (sau 576p)). (numai pentru conexiune HDMI)

[1080p] Redă 1080 linii în video progresiv. (numai pentru conexiune HDMI) [1080i] Redă 720 linii în video progresiv. (numai pentru conexiune HDMI) [720p] Redă 720 linii în video progresiv. (numai pentru conexiune HDMI) [480p (sau 576p)] Redă 480 (sau 576) linii în video progresiv.

[480i (sau 576i)] Redă 480 (sau 576) linii în video intercalat.

#### **Observaţii cu privire la rezoluţia video**

- Sunt disponibile numai rezoluţiile suportate de televizor.
- În functie de televizor, este posibil ca anumite rezoluții de ieșire HDMI să nu functioneze.
- Dacă televizorul nu acceptă setarea dvs. de rezolutie, pe ecran va apărea o imagine anormală. Consultati manualul de utilizare al televizorului și apoi setați rezoluția pe care o poate accepta televizorul.
- Dacă mufa HDMI este conectată pentru informaţiile de afişare la televizor (EDID), nu puteţi selecta rezoluţii pe care nu le acceptă televizorul.
- Dacă imaginea nu apare pe ecran, schimbaţi sursa de intrare a televizorului.

• Dacă opriti televizorul sau deconectați cablul HDMI în timpul utilizării dispozitivului, redarea se poate întrerupe. Trebuie să faceti clic pe butonul play pentru a reîncepe redarea. La unele televizoare, când schimbati modul TV, este posibil să apară situația descrisă mai sus.

#### **Modificarea setărilor audio**

⊕

**Setarea difuzoarelor 5.1 - Efectuati setările difuzoarelor 5.1 pentru ieșirea** amplificatorului.

[Speaker]: Selectati difuzorul pe care doriti să-l reglati.

[Size]: Deoarece setările difuzoarelor sunt fixe, nu le puteti schimba. [Volume]: Reglati nivelul de iesire al difuzorului selectat.  $(-5dB \sim 5dB)$ [Distance]: Dacă ati conectat difuzoarele la DVD/CD receiver, setarea distantei le permite difuzoarelor să știe cât de departe trebuie să meargă sunetul ca să ajungă la locul de unde ascultați. Astfel, sunetul din fiecare difuzor poate ajunge la ascultător în acelaşi timp.

Apăsați ( ▶ pentru a ajusta Distanța la difuzorul selectat. (Nu puteți ajusta difuzoarele din fată /woofer-ul)

[Test]: Apăsați ( ▶ pentru a testa semnalul din fiecare difuzor. Ajustați volumul pentru a se potrivi cu cel al semnalelor de test memorate de sistem.

**Reglare dinamică (DRC)** – Face sunetul clar dacă volumul este redus (numai Dolby Digital). Setati pe [On] pentru acest efect.

**Vocal** – Selectaţi [On] pentru a mixa canalele karaoke în stereo normal. Această funcție este eficientă numai pentru DVD-uri karaoke pe mai multe canale.

**HD AV Sync** - Uneori, la televizoarele digitale apare un decalaj între imagine şi sunet. Dacă se întâmplă acest lucru, puteti compensa setând un timp de întârziere a sunetului, astfel încât acesta să "astepte" efectiv imaginea să "sosească": aceasta poartă denumirea de HD AV Sync. Folositi  $\blacktriangleright \blacktriangleright$  pentru a naviga în sus și în jos în duratele de decalaj, pe care le puteţi seta oriunde între 0 şi 300 m sec. Decalajul va varia în functie de canalul TV digital pe care vă aflati. Dacă schimbati canalul, poate fi necesar să reglaţi din nou HD AV Sync.

⊕

## ⊕

#### **Modificarea setărilor de blocare**

Pentru a accesa opțiunile de blocare, trebuie să introduceți parola din 4 cifre. Dacă nu ati introdus încă parola, vi se va cere să faceti acest lucru. Introduceti o parolă din 4 cifre. Introduceti-o din nou pentru confirmare. Daca ati făcut o greseală când aţi introdus numărul, apăsaţi CLEAR pentru a şterge cifrele greşite.

Daca ati făcut o greșeală când ati introdus numărul, apăsați CLEAR pentru a sterge cifrele gresite. Daca ati uitat parola, o puteti reseta. Apăsați SETUP pentru a afișa meniul Setup. Introduceți "210499" și apăsați ENTER. Parola a fost stearsă acum.

**Clasificare –** Selectati un nivel de clasificare. Cu cât nivelul este mai mic, cu atât clasificarea este mai strictă. Selectați [Unlock] pentru a dezactiva clasificarea.

**Parolă –** Setează sau schimbă parola pentru setările de blocare.

[New]: Introduceţi o nouă parolă din 4 cifre cu ajutorul butoanelor numerice şi apăsați ENTER. Introduceți din nou parola pentru confirmare.

[Change]: Introduceti de două ori noua parolă, după ce ati introdus parola actuală.

**Cod regional –** Selectaţi un cod pentru o zonă geografică, ca nivel de clasificare a redării. Acesta stabileşte ce standarde regionale sunt utilizate pentru

clasificarea DVD-urilor controlate prin blocarea pentru copii. A se vedea "Coduri regionale" de la pagina 19.

#### **Efectuarea celorlalte setări**

⊕

**Înregistrare DivX(R) –** Vă punem la dispoziţie codul de înregistrare DivX® VOD (Video On Demand – Video la cerere) care vă permite să închiriaţi şi să cumpărați fișiere video folosind serviciul DivX<sup>®</sup> VOD.

Pentru mai multe informații, vizitați www.divx.com/vod. Apăsați ENTER când este evidentiată iconita [Select]; veti putea vedea codul de înregistrare al aparatului.

**Bit Rate –** Puteţi seta calitatea fişierului înregistrat.

## **Setarea modului de sunet**

#### **VSM (VIRTUAL SOUND MATRIX) şi Dolby Pro Logic II**

Puteti selecta Dolby Pro Logic II sau sunet virtual. Apăsați VSM pentru a seta sunetul virtual sau pentru a schimba modul de sunet repetat.

Mod [BYPASS]: Software-ul cu semnale audio surround pe mai multe canale este redat conform modalității în care a fost înregistrat.

#### **Sursă 2Ch**

Mod [PL II MOVIE]: Modul Movie se utilizează la emisiunile TV stereo şi la toate programele codate în Dolby Surround. Rezultatul este o directionalitate îmbunătătită a câmpului audio care se apropie de calitatea unui sunet discret pe 5.1 canale.

Mod [PL II MUSIC]: Modul Music se utilizează la orice înregistrări stereo. Mod [PL II MATRIX]: Modul Matrix este același ca modul Music, cu exceptia faptului că îmbunătățirea directională este dezactivată. Poate fi folosit pentru îmbunătătirea semnalului mono, făcându-l să pară mai "larg". De asemenea, modul Matrix se poate utiliza la sistemele auto, unde fluctuaţiile cauzate de recepția stereo FM slabă pot provoca probleme la semnalul surround de la un decodor logic. "Cura" finală pentru o recepție stereo FM slabă poate fi pur si simplu să forțați sunetul pe mono.

Mod [ON STAGE]: Sunetul se aude ca într-o sală de concert.

Mod [VIRTUAL]: Tehnologie care oferă sunet 3D în timp real cu resurse stereo, optimizat pentru difuzoare stereo. Ascultătorii pot experimenta sunete surround virtual uluitoare, folosind propriile lor playere multimedia.

#### **Sursă 5.1Ch**

Mod [VIRTUAL]: Sunetul pe mai multe canale transformă sunetul 5.1 ch întrunul virtual de 10.1 ch, astfel încât să vă ofere senzaţia că ascultaţi sunetul simultan din difuzoarele dreapta, stânga şi centru.

#### **Setaţi un câmp de sunet preprogramat**

Acest sistem dispune de un număr de câmpuri de sunet surround preprogramat. Selectați-l pe cel care se potrivește cel mai bine cu programul pe care îl vizionati, apăsând repetat EQ pentru a trece prin următoarele optiuni: NORMAL, NATURAL, AUTO EQ, POP, CLASICĂ, ROCK, JAZZ

[AUTO EQ]: AUTO EQ funcţionează numai la fişierele MP3/WmA care contin informatii. (ID3 Tag functionează numai în ver. 1). Fisierele WMA funcţionează pe Normal EQ indiferent de informaţiile Tag.

♠

## **Afişarea informaţiilor discului**

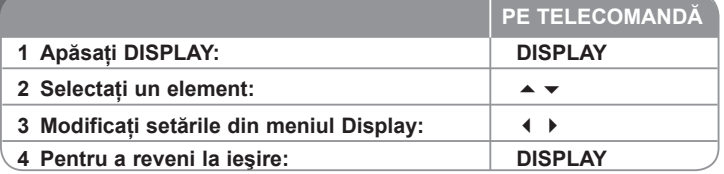

## **Afişarea informaţiilor discului – mai multe lucruri pe care le puteţi face**

Puteti selecta un element apăsând → ▼ si modifica sau selecta setarea

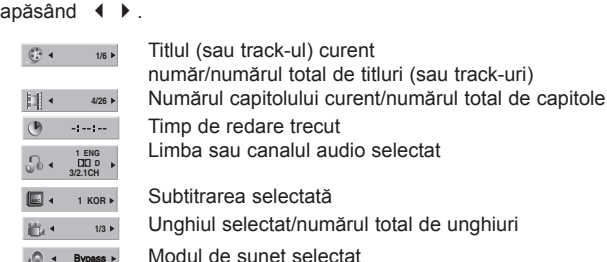

## **Simboluri folosite în acest manual**

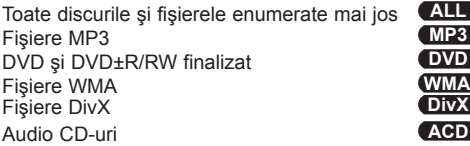

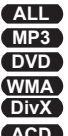

## **Redarea unui disc sau a unui fişier**

#### **PE TELECOMANDĂ**

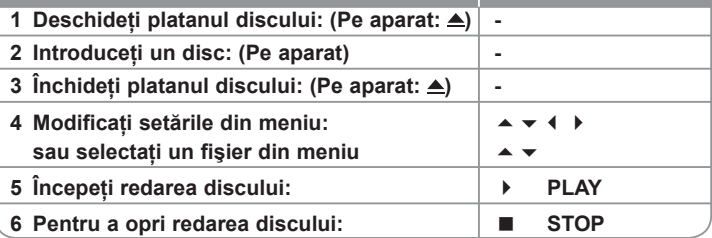

## **Redarea unui disc sau fişier – mai multe lucruri pe care le puteţi face**

#### **Redarea unui DVD care are meniu DVD**

Majoritatea DVD-urilor au acum meniuri care se încarcă primele, înainte ca filmul să înceapă. Puteți naviga în aceste meniuri cu aiutorul  $\blacktriangle \blacktriangledown \blacktriangle \blacktriangleright$  pentru evidentierea unei optiuni. Apăsați ENTER pentru selectare.

#### **Salt la capitolul/track-ul următor/anterior ALL**

Apăsați SKIP (») pentru a trece la următorul capitol/track.

Apăsați SKIP ( $\blacktriangleleft$ ) pentru a reveni la începutul capitolului/track-ului curent

Apăsați SKIP ( $\vert \mathbf{M} \vert$ ) de două ori scurt pentru a trece la capitolul/track-ul anterior.

#### **Pentru a întrerupe redarea ALL**

Apăsați PAUSE/STEP (II) pentru a întrerupe redarea. Apăsați PLAY (▶) pentru a continua redarea.

#### **Redare cadru cu cadru DVD DivX**

Apăsați PAUSE/STEP (II) repetat pentru redare cadru cu cadru.

#### **Redare repetată ALL**

Apăsați REPEAT repetat pentru a selecta un element pe care doriți să-l repetați. Titlul, capitolul sau track-ul curent va fi redat repetat. Pentru a reveni la redarea normală, apăsaţi REPEAT repetat pentru a selecta [OFF].

**1/3**

 $\odot$  $\mathbf{H}$  $\mathbf C$ 

 $\overline{\mathcal{O}}$ 

E  $\mathbf{r}$ 

⊕

**1/3**

◈

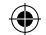

#### **Derulare înainte sau înapoi ALL**

Apăsați SCAN (44 sau  $\blacktriangleright$ ) pentru derulare înainte sau înapoi în timpul redării. Puteti modifica viteza de redare apăsând repetat SCAN (4 sau »). Apăsati PLAY () pentru a continua redarea la viteză normală.

#### **Selectarea unei limbi pentru subtitrare DVD DivX**

În timpul redării, apăsați SUBTITLE (□) repetat pentru a selecta limba de subtitrare dorită.

#### **Reducerea vitezei de redare DVD**

Când redarea este întreruptă, apăsați SCAN (4 sau) pentru a reduce viteza de redare înainte sau înapoi. Puteţi modifica viteza de redare apăsând repetat SCAN (44 sau »). Apăsați PLAY () pentru a continua redarea la viteză normală.

#### **Priviţi şi ascultaţi de 1,5 ori mai repede DVD ACD MP3 WMA**

Apăsaţi PLAY când un DVD este deja în timpul redării pentru a privi şi asculta un DVD de 1.5 ori mai rapid decât viteza normală. În coltul din dreapta sus al ecranului va apărea ▶ x1.5. Apăsați din nou PLAY pentru reveni la viteza normală de redare.

#### **Vizualizarea meniului titlu DVD**

⊕

Apăsați TITLE pentru a afișa meniul titlu al discului, dacă există.

#### **Vizualizarea meniului DVD-ului DVD**

Apăsați MENU pentru a afisa meniul discului, dacă există.

#### **Începerea redării de la momentul selectat DVD DivX**

Căutați punctul de începere al codului timpului introdus. Apăsați DISPLAY în timpul redării și selectați iconita ceasului. Introduceți timpul de începere dorit cu ore, minute și secunde, și apăsați ENTER. Dacă introduceți greșit cifrele, apăsați CLEAR pentru a putea introduce din nou.

#### **Memorarea ultimei scene DVD**

Acest aparat memorează ultima scenă de pe ultimul disc vizionat. Ultima scenă rămâne în memorie chiar dacă scoateți discul din player sau dacă închideți aparatul (mod Stand-by). Dacă puneți un disc care are scena memorată, aceasta este reapelată automat.

#### **Disc mixt sau USB Flash Drive – DivX, MP3/WMA şi JPEG**

Când redati un disc sau de pe un USB Flash Drive care contine fisiere DivX. MP3/WMA si JPEG la un loc, puteti selecta meniul fisierelor pe care doriti să le redati, apăsând TITLE.

#### **Schimbarea setului de caractere pentru afişarea corectă a subtitrării la DivX® DivX**

Dacă subtitrarea nu apare corect în timpul redării, tineți apăsat SUBTITLE timp de circa 3 secunde și apoi apăsați SUBTITLE pentru a selecta un alt cod de limbă, până când subtitrarea apare corect.

#### **Cerinţe pentru fişierele DivX DivX**

Compatibilitatea discului DivX cu acest player este limitată astfel:

- Rezolutie disponibilă: 800x600 (l x H) pixeli
- Denumirea fişierului de subtitrare DivX este disponibilă pe 45 caractere.
- Dacă există un cod imposibil de exprimat în fişierul DivX, poate fi afişat prin semnul . " pe display.
- Dacă numărul cadrelor este de peste 30 pe secundă, este posibil ca aparatul să nu funcționeze la parametrii optimi.
- Dacă structura video şi audio a fişierelor înregistrate nu este concanalizată, va putea fi redată ori numai partea video, ori numai partea audio.
- Dacă numele fişierului film este diferit de cel al fişierului de subtitrare, în timpul redării unui fişier DivX este posibil ca subtitrarea să nu apară.
- Extensii fisiere MPEG4: " avi", " mpg", " mpeg"
- Subtitrări DivX care pot fi redate: SubRip (.srt / txt), SAMI (.smi), SubStation Alpha(.ssa/.txt), MicroDVD (.sub/.txt), VobSub (.sub) SubViewer 2.0 (.sub/.txt), TMPlayer(.txt), DVD Subtitle System (.txt) (Fişierele (VobSub. (.sub)) existente pe dispozitivul USB nu sunt suportate)
- Format de codec care poate fi redat: "DIVX3.xx", "DIVX4.xx ", "DIVX5.xx", "MP43", "3IVX"
- Format audio care poate fi redat: "AC3", "DTS", "PCM", "MP3", "WMA"
- Frecventa de esantionare: între 32 și 48 kHz (MP3), între 40 și 48 kHz (MP3)
- Rata de esantionare (bit rate): în limitele a  $32-320$  kbps (MP3), 40 192kbps (WMA)
- Format CD-R/RW, DVD+R/RW; ISO 9660
- Număr maxim de fisiere / disc: Sub 999 (număr total de fisiere și foldere)

♠

#### **Crearea propriului program ACD MP3 WMA**

Puteţi reda conţinutul în ordinea dorită, organizând ordinea melodiilor de pe disc. Programul este şters când discul este scos. Selectaţi melodia dorită şi apoi apăsați PROG./MEMO. sau selectați " " și apăsați ENTER pentru a adăuga melodia respectivă în lista programului. Pentru a adăuga toate trackurile de pe disc, selectați "<sup>4 $\mu$ →"</sup> și apoi apăsați ENTER. Selectați o melodie din lista programului şi apoi apăsaţi ENTER pentru a începe redarea programată. Pentru a sterge o melodie din lista programului, selectati melodia pe care doriti s-o ștergeți și apoi apăsați CLEAR sau selectați iconița " "a " și apăsați ENTER. Pentru a şterge toate melodiile din lista programului, selectați "<sup>n</sup><sup>n</sup>ii" și apoi apăsati ENTER.

#### **Afişarea informaţiilor despre fişier (ID3 TAG) MP3**

În timp ce redaţi un fişier MP3 care conţine informaţii despre fişier, puteţi afişa informaţiile apăsând repetat DISPLAY.

#### **Cerinţe pentru fişierele cu muzică MP3/WMA**

Compatibilitatea fişierelor MP3/WMA cu acest aparat este limitată astfel:

- Extensii de fişiere: ".mp3", ".wma".
- Frecventa de esantionare: în limitele a 32-48 kHz (MP3), 24-48 kHz (WMA)
- Rata de eşantionare (bit rate): în limitele a 32-320 kbps (MP3), 40-192 kbps (WMA)
- Format CD-R/RW, DVD±R/RW: ISO 9660
- Număr maxim de fişiere / disc: Sub 999 (număr total de fişiere şi foldere)

#### **Screen Saver**

⊕

Imaginea de screen saver apare când aţi lăsat aparatul în modul oprit timp de circa cinci minute.

#### **Selectare sistem**

Trebuie să selectați modul de sistem corespunzător pentru sistemul dvs. TV.

Dacă în fereastra de afișaj apare "NO DISC", tineti apăsat PAUSE/STEP ( || ) timp de peste cinci secunde, pentru a putea selecta un sistem .

## **Vizualizarea fişierelor foto**

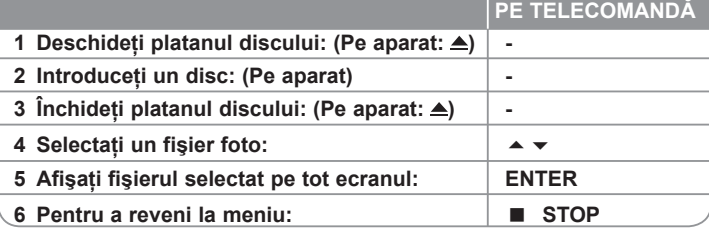

## **Vizualizarea fişierelor foto – mai multe lucruri pe care le puteţi face**

#### **Vizualizarea fişierelor foto ca slide show (diapozitive)**

Folositi  $\blacktriangle \blacktriangleright \blacktriangleright$  pentru a evidentia iconita ( $\equiv$ ) si apoi apăsati ENTER pentru a începe derularea diapozitivelor (slide show). Puteti modifica viteza de afisare a diapozitivelor folosind  $\triangleleft$   $\triangleright$  când este evidentiată iconita ( $\overline{=}$ ).

**Salt la fotografia următoare/anterioară**

⊕

Apăsați SKIP ( $M$ sau)) pentru a vizualiza fotografia anterioară/următoare.

#### **Rotirea unei fotografii**

Folositi  $\blacktriangle \blacktriangleright \blacktriangleright$  pentru a roti fotografia, când este afișată pe tot ecranul.

#### **Întreruperea unei derulări de diapozitive**

Apăsați PAUSE/STEP (II) pentru a întrerupe derularea diapozitivelor. Apăsați

PLAY (▶) pentru a continua derularea diapozitivelor.

#### **Cerinţe pentru fişierele foto**

Compatibilitatea fişierului JPEG cu acest aparat este limitată astfel:

- Extensii de fişiere: ".jpg"
- Dimensiune fotografie: Se recomandă sub 2MB
- Format CD-R/RW, DVD±R/RW: ISO 9660
- Număr maxim de fişiere / disc: Sub 999 (număr total de fişiere şi foldere)

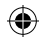

## **Pentru a asculta radioul**

Asiguraţi-vă că atât antena FM sunt conectate.

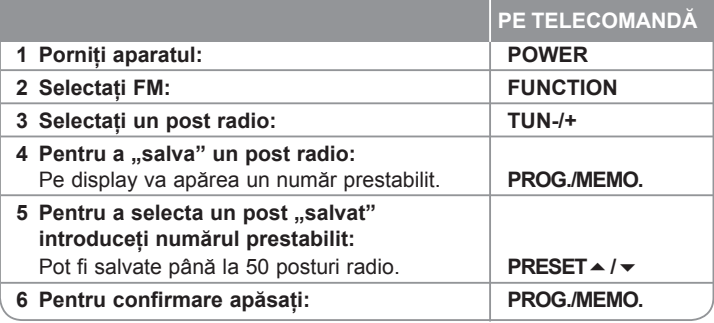

## **Pentru a asculta radioul – mai multe lucruri pe care le puteţi face**

#### **Căutare automată a posturilor radio**

⊕

Ţineţi apăsat TUN.-/TUN.+ timp de peste o secundă. Tunerul va scana automat şi se va opri în momentul în care găseşte un post radio.

#### **Alegerea unui număr prestabilit pentru un post radio**

Când memorati un post radio, poate fi ales numărul prestabilit. Când player-ul afișează automat un număr prestabilit, apăsați PRESET ▲ ▼ pentru a-l schimba. Apăsaţi PROG./MEMO. pentru a salva numărul ales.

#### **Ştergerea tuturor posturilor salvate**

Ţineţi apăsat PROG./MEMO timp de două secunde. Pe display-ul DVD receiverului se va aprinde intermitent ERASE ALL (Stergere toate). Apăsati PROG./ MEMO pentru a şterge toate posturile salvate.

#### **Îmbunătăţirea recepţiei FM slabe**

Apăsați PLAY (▶) (MONO/ST). Acesta va trece tunerul de pe stereo pe mono si, în general, va îmbunătăți recepția.

#### **Vedeţi informaţiile despre un post radio**

Tunerul FM este prevăzut cu caracteristica RDS (Radio Data System). Aceasta arată informatiile despre postul radio la care ascultati. Apăsați RDS repetat pentru a parcurge diferitele tipuri de date:

- **PS** (Denumire serviciu program) Pe display va apărea denumirea canalului
- **PTY** (Recunoaștere tip program) Pe display va apărea tipul programului (de exemplu Jazz sau Ştiri).
- **RT** (Radio Text) Un mesaj text contine informatii speciale de la postul care emite. Acest text se poate derula pe display.
- **CT** (Ora controlată de canal) Aceasta arată ora şi data aşa cum sunt emise de către postul radio.

## **Configurare 5.1 ch ez**

Ascultati sunetul de la televizor. DVD si aparat digital cu modul 5.1ch viu. Chiar și în modul oprit, dacă apăsați TV→HT SPK, aparatul pornește și trece automat în modul AUX OPT.

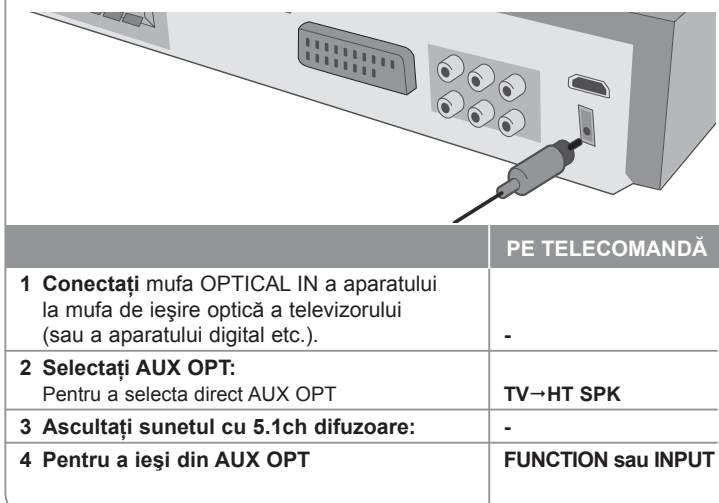

## **Pentru a asculta muzică de la dispozitivul USB**

Avantajul conectării USB player-ului portabil prin portul USB al sistemului constă în faptul că dispozitivul USB poate fi controlat de la sistem.

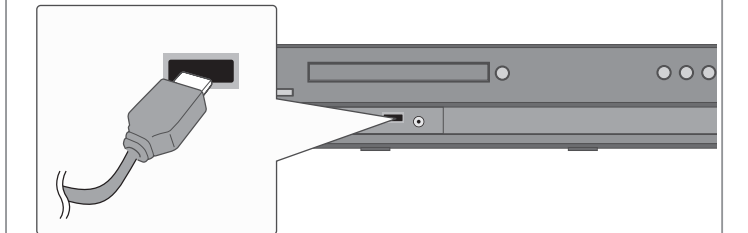

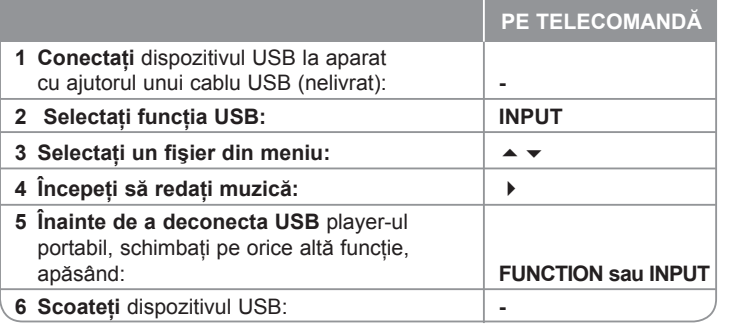

## **Pentru a asculta muzică de la dispozitivul USB – mai multe lucruri pe care le puteţi face**

#### **Dispozitive compatibile USB**

⊕

- Dispozitivele care necesită o instalare suplimentară de program când le conectaţi la un computer nu sunt suportate.
- MP3 Player : MP3 player de tip Flash.

MP3 player-ele care necesită instalarea unui driver nu sunt suportate.

• USB Flash Drive: Dispozitive care suportă USB 2.0 sau USB 1.1. (În cazul în care introduceţi USB 2.0 în player, acesta este utilizat la aceeaşi viteză cu cea a USB 1.1).

#### **Cerinţe pentru dispozitivele USB**

- **Nu scoateţi dispozitivul USB când este în funcţiune.**
- Dacă faceți o copie de rezervă, preveniți pierderea datelor.
- Dacă folositi un cablu prelungitor USB sau un hub USB, este posibil ca dispozitivul USB să nu fie recunoscut.
- Un dispozitiv care foloseşte un sistem de fişiere NTFS nu este suportat. (Este suportat numai sistemul de fişiere FAT (16/32)).
- Functia USB a acestui aparat nu suportă toate dispozitivele USB.
- Camerele digitale şi telefoanele mobile nu sunt suportate.
- Acest aparat nu este suportat dacă numărul total de fişiere este 1000 sau mai mult.
- Dacă drive-ul dispozitivului USB este doi sau mai mult, pe ecran este afişat un folder al drive-ului. Dacă doriti să treceți la meniul anterior după ce ați selectat un folder, apăsați RETURN.

⊕

## **Pentru a înregistra muzică de la CD pe dispozitivul USB**

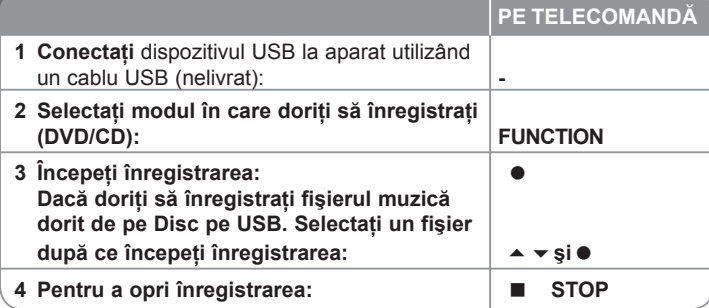

## **Pentru a înregistra muzică de la CD pe dispozitivul USB – mai multe lucruri pe care le puteţi face**

#### **Înregistrarea de la sursa Audio CD pe USB**

**Înregistrarea unui track -** Dacă înregistrarea de pe USB este redată în timpul redării CD-ului, doar acel track va fi înregistrat pe USB

**Înregistrarea tuturor track-urilor -** Dacă butonul REC este apăsat când redarea CD-ului este oprită, vor fi înregistrate toate track-urile.

**Înregistrare listă program -** Înregistrare pe USB după selectarea track-urilor apăsând butonul PROG./MEMO. dacă doriti să înregistrati un anumit track.

#### **Când înregistraţi, reţineţi următoarele**

♠

- Când începeti înregistrarea directă pe USB, puteti verifica procentajul înregistrării pentru înregistrarea USB în fereastra de afişaj, în timpul
- înregistrării.<br>• În timpul înregistrării nu există sunet, iar butonul de volum nu poate fi utilizat.
- Când opriți înregistrarea în timpul redării, va fi stocat fișierul înregistrat la<br>momentul respectiv
- Dacă deconectati dispozitivul USB fără a apăsa butonul STOP în timpul înregistrării, fişierul nu poate fi şters din PC.
- Înregistrare USB care poate fi redată. Rata de eşantionare (bit rate): 96/128kbps (Consultati pagina de CONFIGURARE)
- În timpul înregistrării USB nu puteţi utiliza tasta Pauză numai pentru Audio CD.
- Pentru înregistrare USB nu poate fi folosit un dispozitiv de citire a cardurilor.
- Portul USB al aparatului nu poate fi conectat la PC. Aparatul nu poate fi
- Dacă dispozitivul USB nu poate înregistra, pe display apare "NO USB",<br>"ERROR", "USB FULL", "NO REC",
- · Fişierul va fi stocat în folderul CD\_REC în format "TRK\_001.mp3".

⊕

- În modul CD-G, disc DTS, înregistrarea USB nu funcţionează. Dacă înregistraţi mai mult de 999 fişiere în folderul CD\_REC, pe display
- Noile fișiere sunt numerotate în ordine. Dacă numărul total al fișierelor este mai mare de 999, stergeti câteva sau stocati câteva în PC.
- $\cdot$  HDD-urile externe, cititoarele de carduri, dispozitivele blocate si MP3 playerele nu sunt suportate.

Efectuarea de copii neautorizate după materiale protejate a copiere, inclusiv software, fişiere, emisiuni şi înregistrări de sunet, poate fi considerată o încălcare a drepturilor de autor și poate constitui infractiune. Echipamentul nu trebuie utilizat în astfel de scopuri.

#### **Fiţi responsabil, respectaţi drepturile de autor**

## **Pentru a asculta muzică la player-ul portabil**

Player-ul poate fi utilizat pentru a reda muzică de pe multe tipuri de playere portabile.

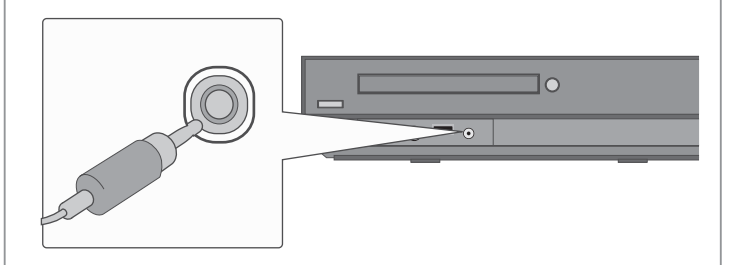

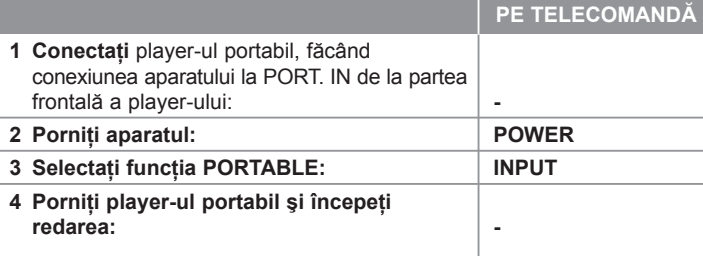

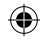

## **Pentru a asculta muzică de la iPod**

Mod iPod: Puteti utiliza iPod-ul folosind telecomanda livrată și comenzile iPod-ului. Ecranul televizorului este dezactivat. iPod-ul nu este încărcat când selectați modul iPod. Însă puteți beneficia de o calitate mai bună a sunetului.

**Mod OSD iPod:** Puteţi utiliza iPod-ul controlând meniul OSD de pe ecran cu telecomanda livrată. Comenzile iPod-ului nu sunt operationale în modul OSD iPod. Dacă doriti să încărcați iPod-ul în timp ce ascultați muzică, selectați modul OSD iPod.

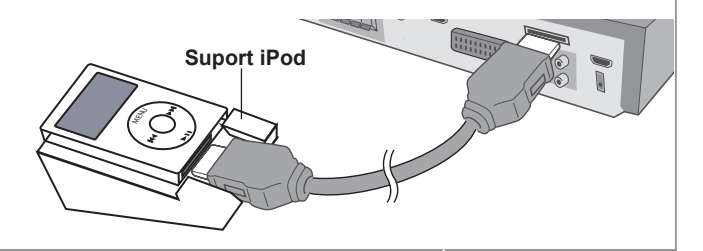

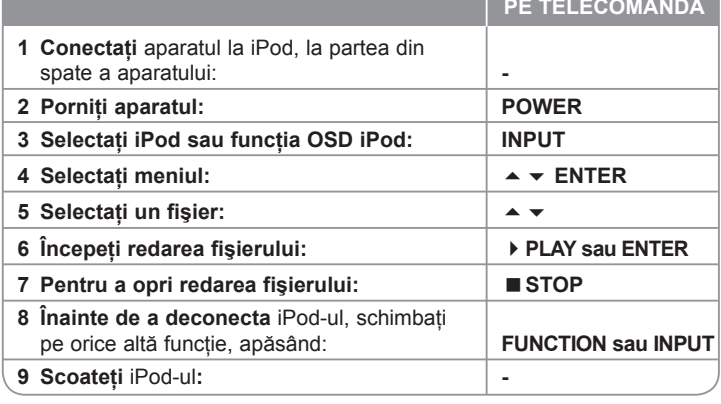

## **Pentru a asculta muzică de la iPod – mai multe lucruri pe care le puteţi face**

**Pentru a întrerupe redarea OSD iPod mode iPod mode**

Apăsați PAUSE/STEP (Ⅱ) pentru a întrerupe redarea. Apăsați PLAY (▶) pentru a continua redarea.

Salt la fișierul următor/anterior COSD iPod mode<br> **Salt la fișierul următor/anterior COSD iPod mode** 

Apăsați SKIP (») pentru a trece la următorul fișier.

Apăsați SKIP ( $\blacktriangleleft$ ) pentru a reveni la începutul fisierului curent.

Apăsati SKIP ( $\overline{141}$ ) de două ori scurt pentru a trece la fișierul anterior.

**Derulare înainte sau înapoi COSD iPod mode** iPod mode

În timpul redării, tineți apăsat SCAN (44 sau ▶) și apoi eliberați-l la punctul dorit.

#### **Redare repetată OSD iPod mode**

Apăsați REPEAT repetat pentru a selecta un element pe care doriți să-l repetați. Titlul, capitolul sau track-ul curent va fi redat repetat. Pentru a reveni la redarea normală, apăsați REPEAT repetat pentru a selecta [OFF].

#### **Mesaj iPod OSD iPod mode**

**"Verificaţi iPod-ul" -** Dacă alimentarea la iPod nu este suficientă sau dacă iPod-ul este conectat greşit sau nu este recunoscut. Resetaţi iPod-ul dacă acesta nu functionează normal. (Consultati http://www.apple.com/support/)

#### **iPod compatibil**

- Când aparatul este conectat cu conectorul dock, poate apărea o functionare defectuoasă.
- Compatibilitatea cu iPod-ul dvs. poate diferi în functie de tipul iPod-ului.
- În funcție de versiunea software a iPod-ului, este posibil să nu puteți controla iPod-ul de la aparat. Vă recomandăm să instalati ultima versiune de software.

#### **Când utilizaţi iPod-ul, reţineţi următoarele**

- Pot apărea interferente în functie de aparatele iPod.
- Fişierele video sau foto nu sunt afişate.

⊕

 $\bigoplus$ 

## **Coduri de limbă**

Folosiţi această listă pentru a introduce limba dorită pentru următoarele setări iniţiale: Audio Disc, Subtitrare Disc, Meniu disc.

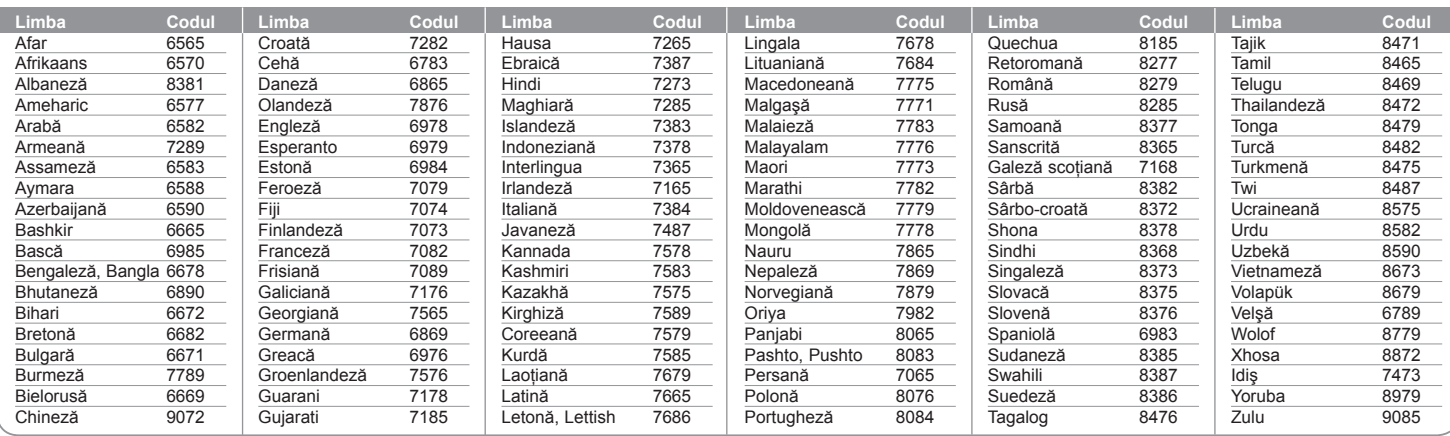

## **Coduri regionale**

 $\bigoplus$ 

Alegeţi un cod regional din această listă.

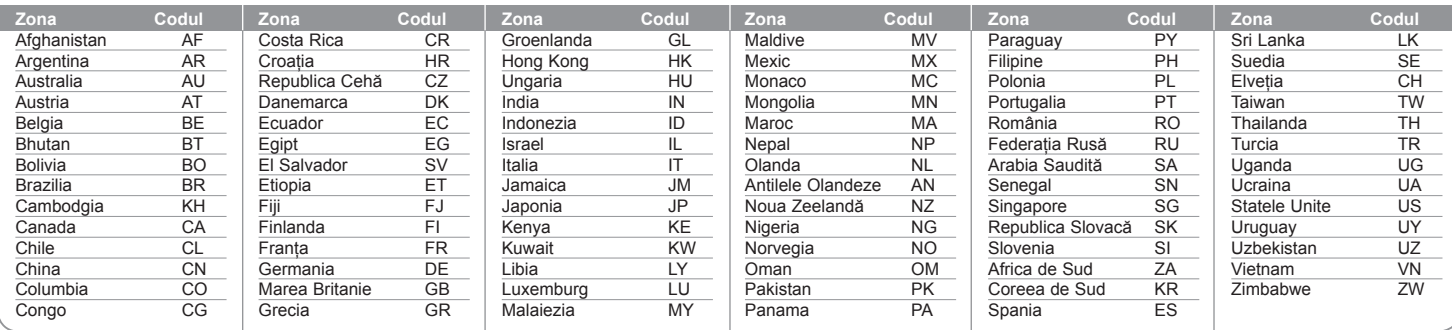

 $\bigoplus$ 

# **Depanare**

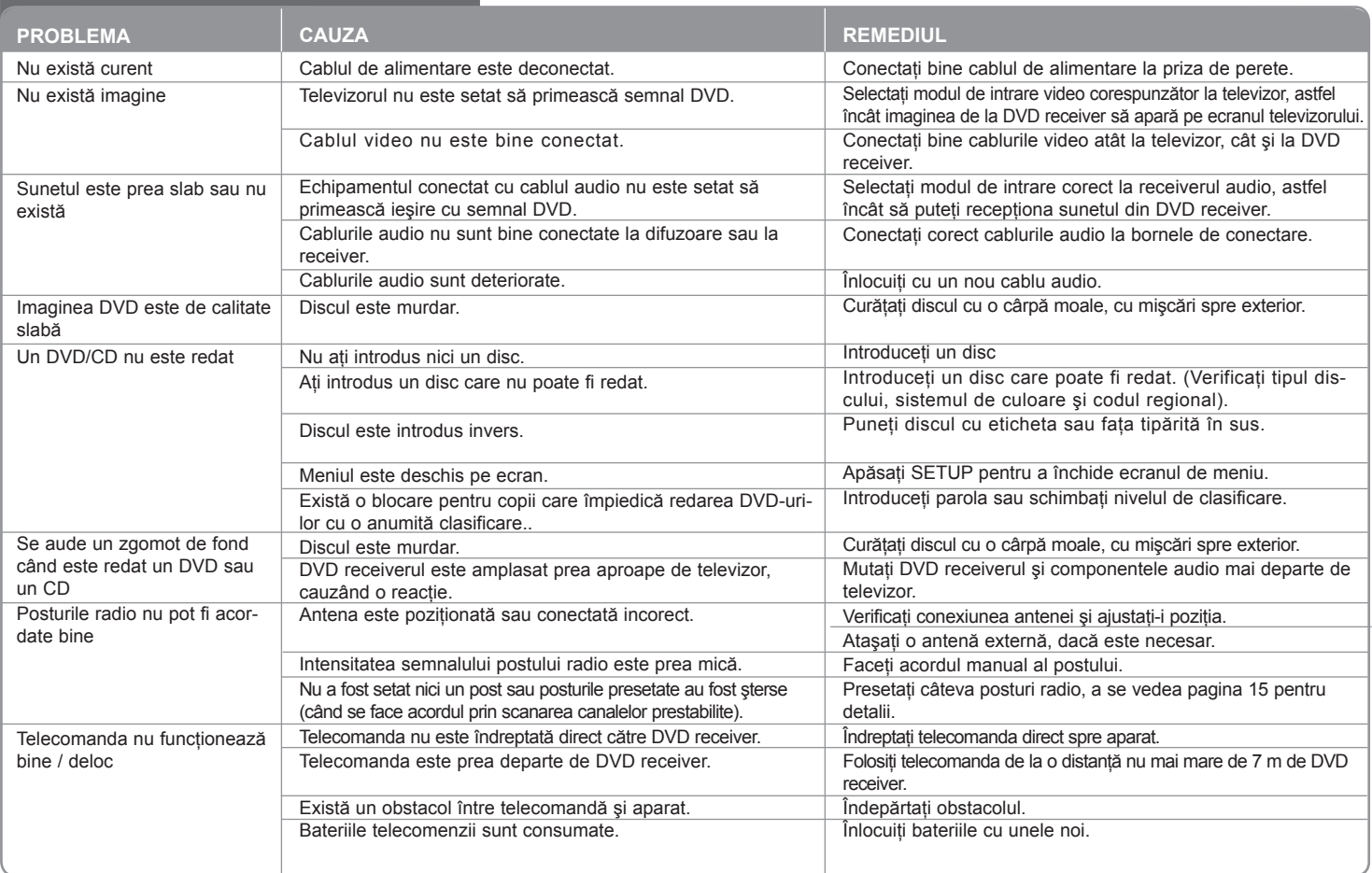

**20**

 $\bigoplus$ 

 $\bigoplus$ 

### **Tipuri de discuri care pot fi folosite**

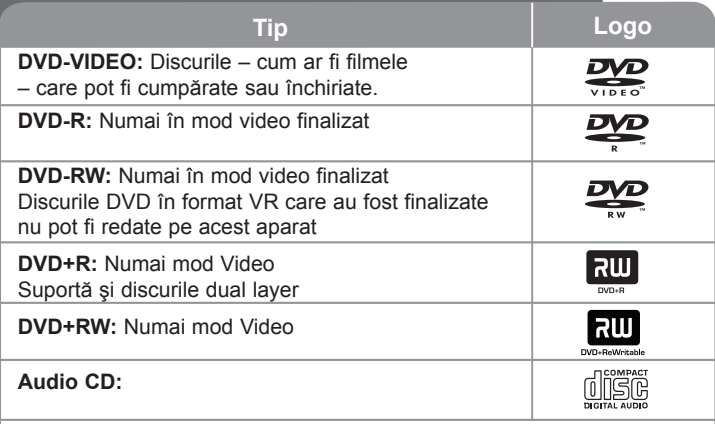

Acest aparat redă un disc DVD±R/RW și CD-R/RW care contine titluri audio, fişiere DivX, MP3, WMA şi/sau JPEG. Unele discuri DVD±RW/ DVD±R sau CD-RW/CD-R nu pot fi redate pe acest aparat, datorită calității înregistrării sau stării fizice a discului respectiv, precum și datorită caracteristicilor aparatului pe care s-a efectuat înregistrarea și software-ului de realizare.

**"Dolby", "Pro Logic" şi simbolul cu doi D sunt mărci înregistrate ale Dolby Laboratories.**

**Produs sub licenţă de la Dolby Laboratories.**

**Produs sub licenţă conform patentului SUA cu numerele: 5.451.942; 5.956.674; 5.974.380; 5.978.762; 6.487.535 şi alte patente SUA şi internaţionale existente sau aflate în aşteptare. DTS şi DTS Digital Surround sunt mărci înregistrate, iar logo-urile DTS şi simbolul sunt mărci înregistrate ale DTS, Inc. © 1996-2007 DTS, Inc. Toate drepturile rezervate.**

**HDMI, logo-ul HDMI şi Interfaţa Multimedia cu Definiţie Înaltă sunt mărci comerciale sau mărci înregistrate ale HDMI Licensing LLC.**

#### **Despre afişarea simbolului**

" " poate apărea pe ecranul televizorului în timpul operării şi înseamnă că funcția explicată în acest manual de utilizare nu este disponibilă la acel disc DVD video.

#### **Coduri regionale**

⊕

Acest aparat are un cod regional tipărit în partea din spate. Acest aparat poate reda numai DVD-uri care poartă aceeaşi etichetă ca cea din partea din spate sau "ALL".

- Pe coperta maiorității discurilor DVD se află un glob cu unul sau mai multe numere, vizibile în mod clar. Acest număr trebuie să corespundă cu codul regional al aparatului, altfel discul nu poate fi redat.
- Dacă încercati să redati un DVD al cărui cod regional este diferit de al player-ului, pe ecranul televizorului va apărea mesajul "Check Regional Code" (Verificati codul regional).

#### **Drepturi de autor**

Este interzis prin lege să copiaţi, difuzaţi, arătaţi, difuzaţi prin cablu, redaţi în public sau închiriaţi material cu drepturi de autor fără permisiune. Acest produs dispune de functia de protectie la copiere elaborată de Macrovision. Pe unele discuri sunt înregistrate semnale de protectte la copiere. Atunci când înregistraţi şi redaţi imagini pe aceste discuri, imaginea va fi distorsionată. Acest produs are încorporată o tehnologie de protectie a drepturilor de autor, adică protejarea anumitor patente americane şi a altor drepturi de proprietate intelectuală detinute de Macrovision Corporation și de alti posesori de drepturi. Folosirea acestei tehnologii de protectie a drepturilor de autor trebuie autorizată de către Macrovision Corporation şi este destinată pentru utilizare domestică şi pentru alte tipuri de vizionări limitate, dacă nu există o altă autorizare din partea Macrovision Corporation. Demontarea şi dezasamblarea sunt interzise.

CONSUMATORII TREBUIE SĂ REŢINĂ CĂ NU TOATE TELEVIZOARELE CU DEFINIŢIE ÎNALTĂ SUNT PERFECT COMPATIBILE CU ACEST PRODUS SI POT DETERMINA APARITIA UNOR IMAGINI PARAZITE PE ECRAN. ÎN CAZUL UNOR PROBLEME ALE IMAGINII CU SCANARE PROGRESIVĂ 525 SAU 625, SE RECOMANDĂ CA UTILIZATORUL SĂ COMUTE CONEXIUNEA PE IESIRE "DEFINITIE STANDARD". DACĂ AVETI ÎNTREBĂRI CU PRIVIRE LA COMPATIBILITATEA TELEVIZORULUI DVS. CU ACEST MODEL DE APARAT 525p ŞI 625p, CONTACTAŢI CENTRUL NOSTRU DE RELAŢII CU CLIENTII.

Trebuie să setati optiunea de format al discului pe [Mastered] pentru ca discurile să fie compatibile cu player-ele LG, atunci când formatați discuri reinscriptibile. Când setati optiunea pe Sistem de fisiere live (Live File System), nu le puteti utiliza pe playere LG.

(Mastered/Live File System: sistem de format al discului pentru Windows Vista)

♠

.

 $\bigoplus$ 

# **Specificaţii**

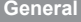

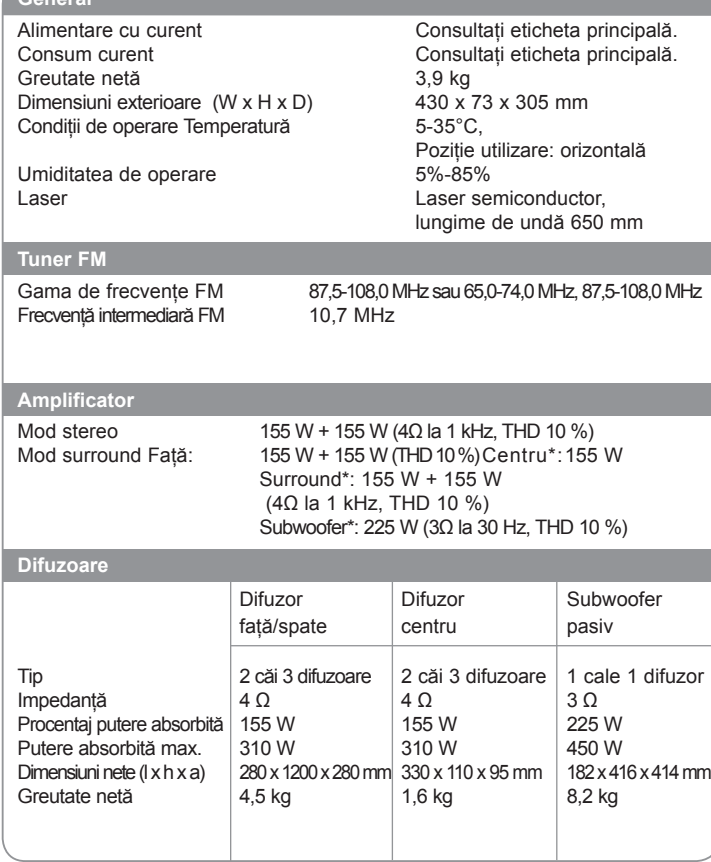

**Designul şi specificaţiile pot fi modificate fără o înştiinţare prealabilă.**

**22**

 $\bigoplus$ 

 $\bigoplus$